## Altair Employer Services – New Starter Creation

As an alternative to completing a paper copy of the starter form and posting or emailing the document, you now have the option to submit the data to us on-line using Employer Services.

Login to Employer Services and select 'New Starter Creation' from the menu.

Enter the employee NI Number and click 'Submit'. Please ensure you use capital letters for this and any subsequent information you enter on screen.

Some of the dropdown boxes will though have a combination of upper and lower case and cannot be amended.

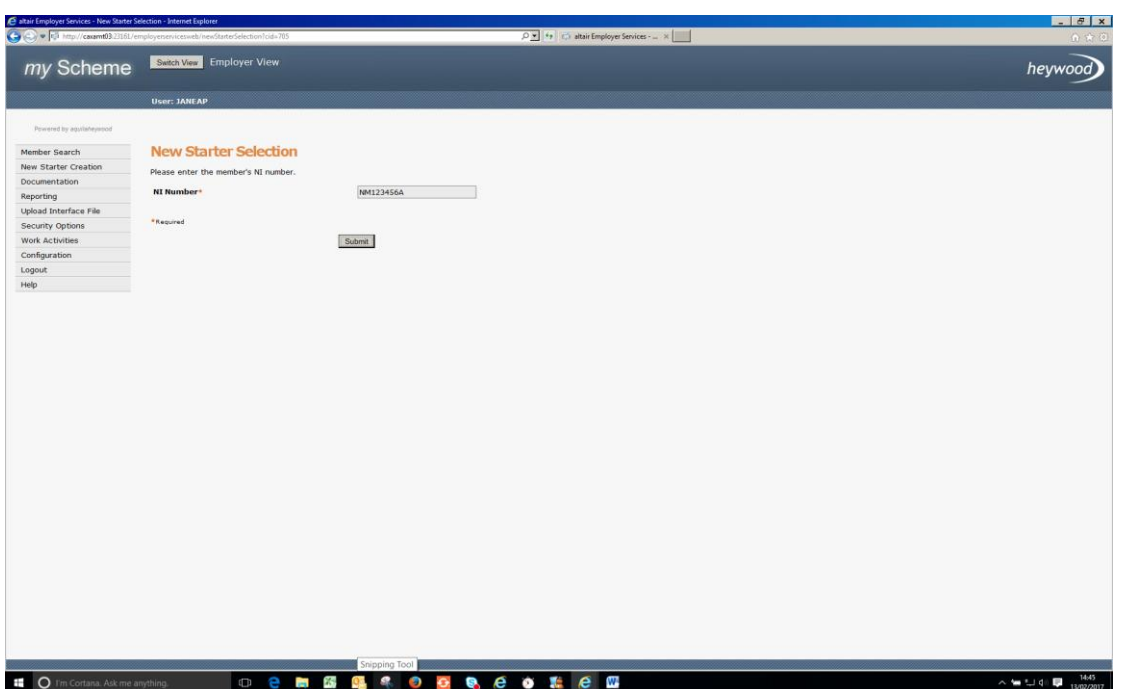

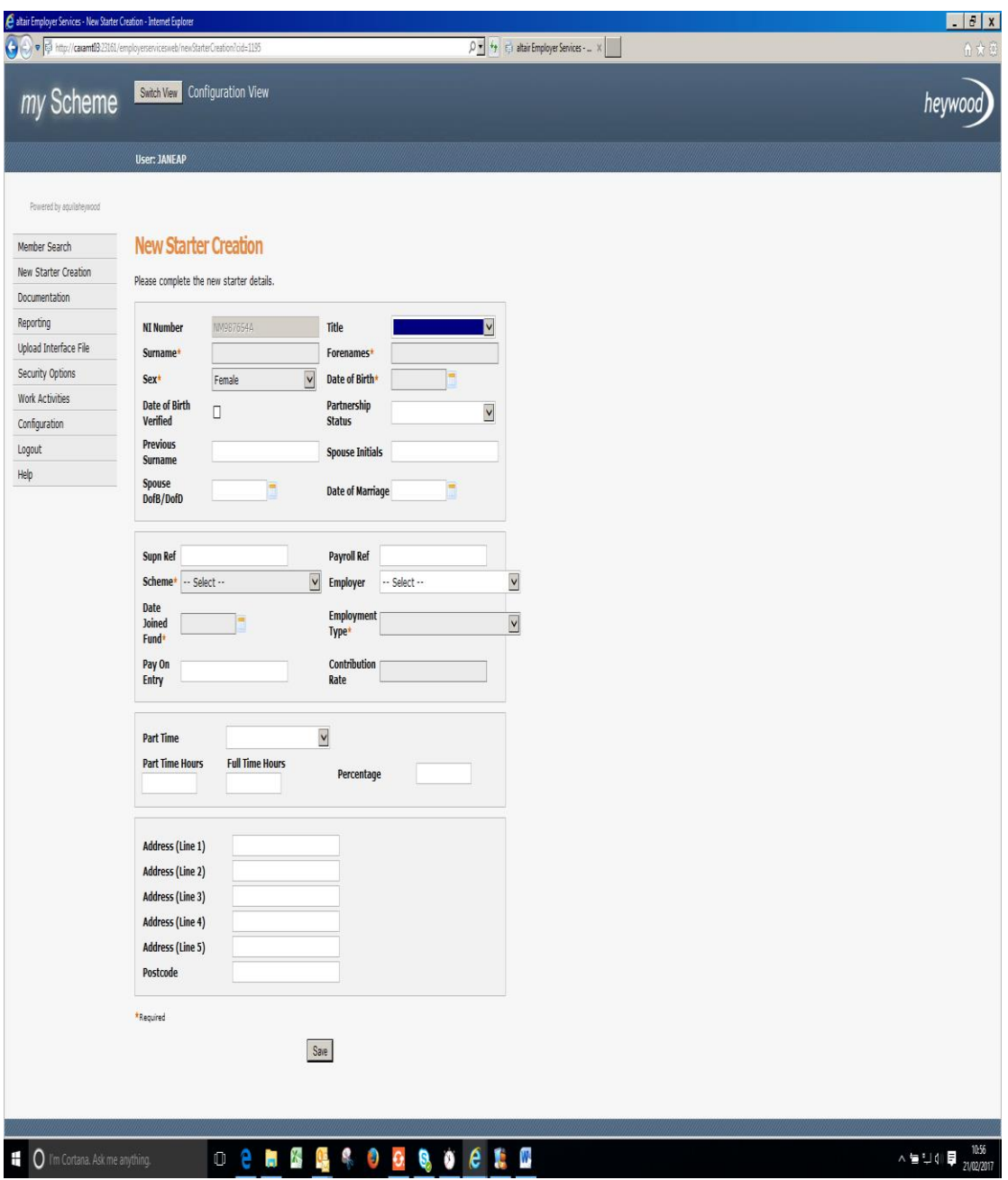

Enter all the member details referencing the guide below, then click 'Save'.

This will generate a record in Altair, our pensions administration database.

We will run regular reports to monitor all the records created.

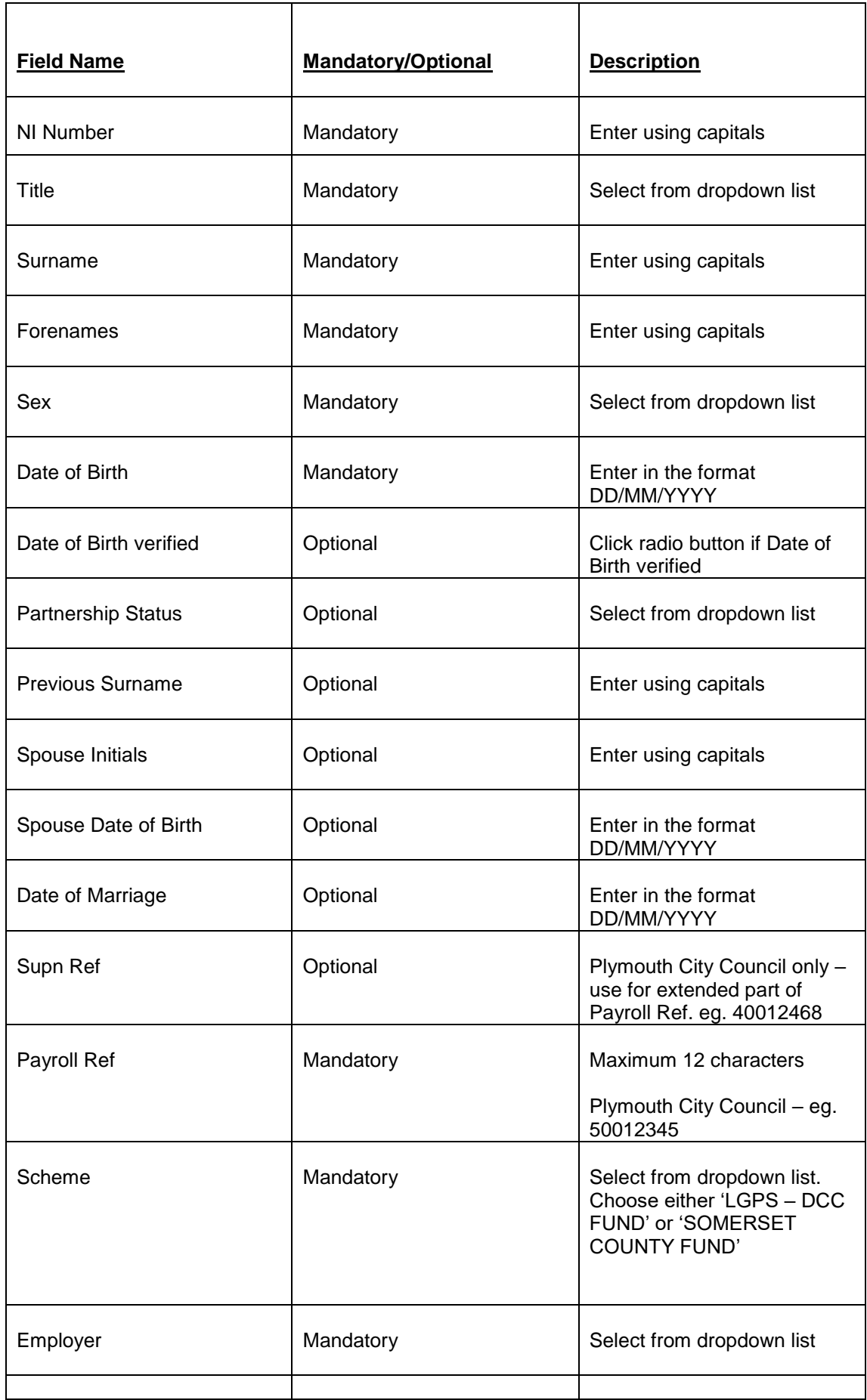

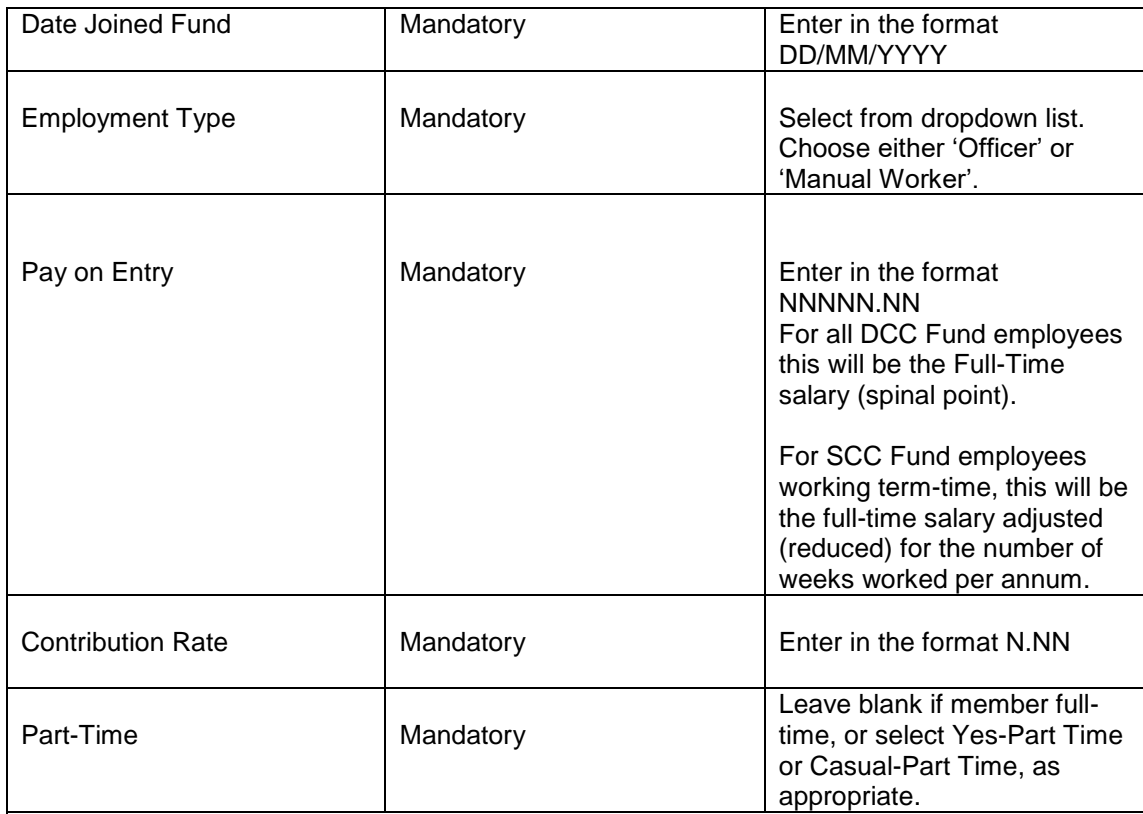

Hours – Enter either the Part-Time Hours and Full-Time Hours OR the Percentage, but not both.

Example: Part-Time Hours 20.00

Full Time Hours 37.00<br>OR 67.56757 (to 5 decima

 $67.56757$  (to 5 decimal places)

NOTE: For DCC Fund employees working term-time, the Part-Time Hours or Percentage must be adjusted (reduced) for the number of weeks worked per annum.

For SCC employees working term enter the normal hours worked each week, no adjustment should be made for the number of weeks worked each year, this is reflected in the adjusted FTE salary.

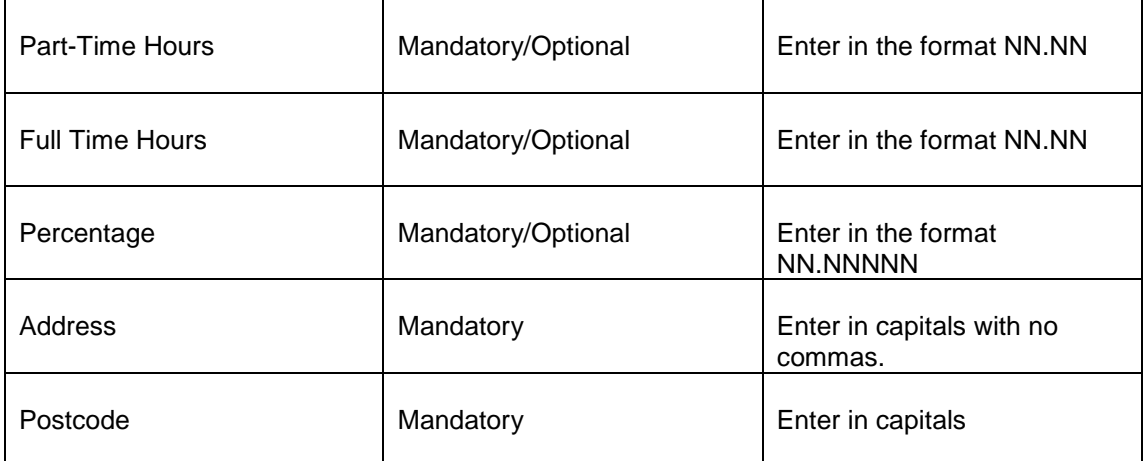